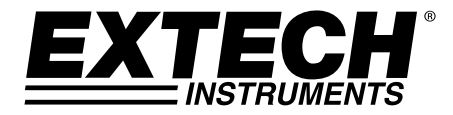

# **BEDIENUNGSANLEITUNG**

**Model DCP60 and Model DCP60‐220 DC‐Schaltnetzteile**

**60 V / 10 A einstellbar**

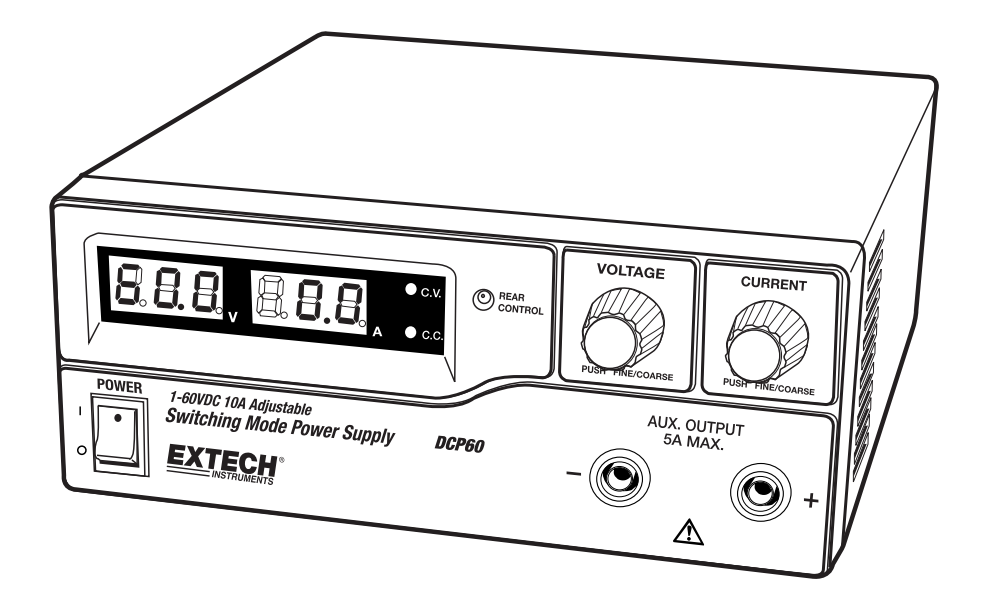

# *Einführung und Funktionen*

Herzlichen Glückwunsch zum Kauf des DCP60 (110 V) oder DCP60‐220 (220 V) Schaltnetzteils von Extech. Das DCP60 ist äußerst effizient, beinhaltet eine verbesserte SMPS‐Schaltung mit kleinem Formfaktor, profitiert von einem automatisches Überwechseln für CC (Konstantstrom) und CV (Konstantspannung), besitzt drei (3) Spannung/Strom‐Vorbelegungen und kann per Fernsteuerung kontrolliert werden. Das DCP60 ist für die Lösung einer Vielzahl von Belastungsbedingungen und Anwendungen perfekt geeignet.

- Zweistufige Einstellknöpfe (Grob/Fein) ermöglichen eine gleichmäßige, präzise und schnelle Einstellung von Spannung oder Strom
- Bequemes Einstellen, Ändern und Überprüfen der Stromgrenze ohne Ausgangsimpulsspitze.
- Mit der Fernsteuerungsfunktion können Ausgänge ein‐ oder ausgeschaltet und Spannung oder Strom eingestellt wurden
- PC‐Anschlussmöglichkeit über USB‐Port zur Programmierung sowie zum Durchlaufen von Rampzyklen mit 20 programmierbaren Spannungs‐/Strom‐Sets und unterschiedlichen Testzeiten (bis zu 999 Zyklen)
- Zu den Anwendungsbereichen und Branchen des DCP60 zählen unter anderem Labore, Telekommunikationsausrüstung, Prüfstandsversuche, Außendienste, DC‐ Netzwerkversorgung usw.
- Drei (3) vom Benutzer programmierbare Spannungs- oder Strom-Einstellungen bieten ein schnelles Abrufen von häufig verwendeten Prüfeinstellungen.

Dieses Gerät wird vollständig getestet sowie kalibriert ausgeliefert und bietet bei ordnungsgemäßer Verwendung jahrelange, zuverlässige Dienste. Besuchen Sie bitte die Website (www.extech.com), um die Aktualität dieser Bedienungsanleitung zu überprüfen und um Produktupdates und Kundenunterstützung zu erhalten.

# *Sicherheit*

Dieses Handbuch enthält für den richtigen Gebrauch des Netzgeräts wichtige Anweisungen zur Sicherheit und zum Betrieb. Lesen Sie die Bedienungsanleitung durch und achten Sie besonders auf Markierungen und Aufkleber auf diesem Gerät und Geräten, die angeschlossen werden sollen.

Achten Sie besonders auf diese zwei Hinweistypen, die in diesem Handbuch verwendet werden:

#### *WARNUNG: Bei Nichtbeachtung dieser Warnung kann es zu schweren Verletzungen sowie Beschädigungen des Netzgeräts oder der angeschlossenen Geräte kommen.*

#### *VORSICHT: Bei Nichtbeachtung dieser Warnung kann es zu Schäden an den Geräten* **und zu einer Fehlfunktion des Netzgeräts kommen.**

#### **WARNUNG**

- Dieses Netzgerät nicht in der Nähe von Wasser verwenden.
- Das Netzgerät nicht mit nassen Händen anfassen oder bedienen.
- Wenn das Netzgerät an eine Steckdose angeschlossen ist, das Gehäuse nicht öffnen.
- Alle Reparatur‐ und Wartungsarbeiten müssen von qualifiziertem Fachpersonal durchgeführt werden.
- Vor dem Austausch der Sicherung erst die Ursache für das Auslösen feststellen und diese beseitigen.
- Eine defekte Sicherung nur mit einer dem Originalwert entsprechenden Sicherung ersetzen.
- Die maximale Ausgangsspannung des DCP42 beträgt 60 VDC. Nicht die metallischen Kontaktflächen an den Ausgangsklemmen berühren.

#### **VORSICHT**

- Verwenden Sie eine geerdete 3‐polige Netzsteckdose.
- Das Gerät ist ausschließlich für Innenanwendungen geeignet.
- Das Gerät nicht an feuchten oder staubigen Orten in Betrieb nehmen oder aufstellen.
- Dieses Gerät nicht direktem Sonnenlicht oder extremen Temperaturen aussetzen.
- Überprüfen Sie vor dem Anschluss an eine Steckdose, ob die Netzspannung mit den Angaben auf dem Typenschild auf der Rückseite übereinstimmt.
- Keine Belüftungsöffnungen des Geräts blockieren.
- Dieses Gerät muss innerhalb des angegebenen Leistungsbereichs betrieben werden. Übermäßige Dauerbelastung kann zu Schäden am Netzgerät führen.
- Der Querschnitt des Netzkabels muss mindestens 0,75 mm<sup>2</sup> betragen. Die Gesamtlänge des Netzkabels darf 3 m nicht überschreiten.
- Empfohlene Netzsicherung: T3AL250V (3 A träge)

#### **FRONTPLATTE**

- (1) LED Gerätedisplay mit CC/CV‐Anzeige
- (2) Rückseiten‐Kontrolllampe (leuchtet auf, wenn die Vorbelegungs‐/Fernsteuerungs‐
- /Einstellbetriebsart verwendet wird)
- (3) Ausgangsspannung‐Einstellknopf (stellt sowohl die Haupt‐ und Aux‐Ausgangsspannung ein)

(4) Ausgangsstrom‐Einstellknopf (stellt sowohl die Haupt‐ und Aux‐Ausgangsstrombegrenzung ein)

- (5) ON/OFF (Ein/Aus) Netzschalter
- (6) Aux‐Ausgangsklemmen (max. 5 A). Der Gesamt‐Nennstrom (Aux+Haupt) beträgt 10 A

#### **RÜCKSEITE**

(7) Haupt‐Ausgangsklemme (max. 10 A). Der Gesamt‐Nennstrom (Aux+Haupt) beträgt 10 A

- (8) Mode Selection Switch (Normal, Preset, Remote Control, Set Mode)
- (9) Abruf‐Wahlschalter Auswahlschalter der eingestellten Spannung
- (10) Fernsteuerungsbuchse
- (11) Lüfter‐Einlassgitter
- (12) Netzanschlussbuchse
- (13) USB Anschlussbuchse

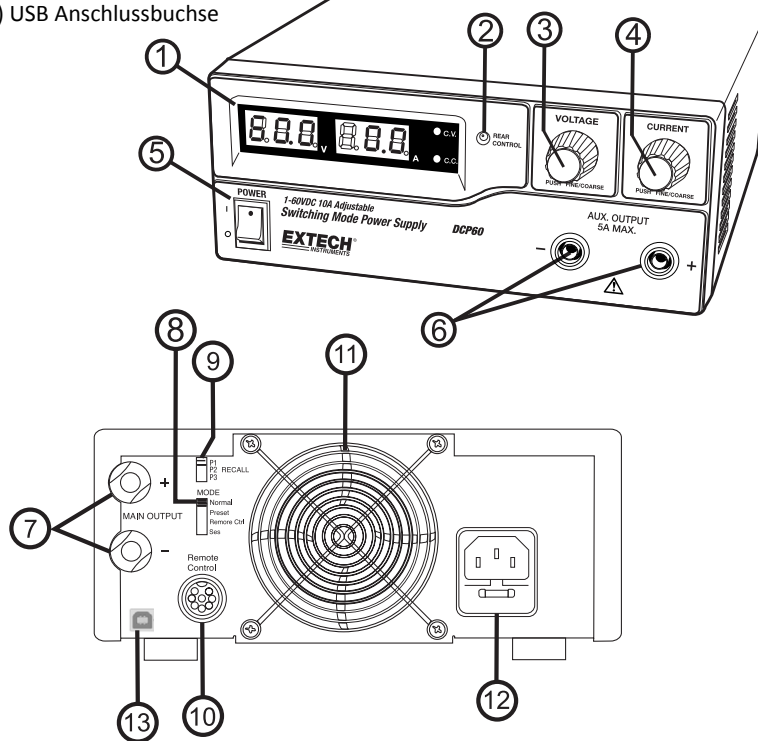

## *Betriebsarten*

Das Netzgerät besitzt vier Betriebsarten: NORMAL, PRESET (Vorbelegung), SET (Einstellung) und REMOTE CONTROL (Fernsteuerung). Das Netzgerät wurde werksseitig auf die Standardbetriebsart mit maximaler Konstant‐Stromstärke CC voreingestellt.

## **Normale Betriebsart**

Dies ist die werksseitige Standardbetriebsart. Die Ausgangsspannung und der Ausgangsstrom des Netzgeräts werden durch zweistufige Einstellknöpfe eingestellt.

- 1. Drücken Sie die Knöpfe, um zwischen Grob‐ und Feinabstimmung umzuschalten. Beachten Sie die Helligkeitsänderung des entsprechenden LED‐Displays.
- 2. Stellen Sie die Einstellknöpfe zuerst mit der Grob- und anschließend mit der Feinabstimmung auf die gewünschten Werte ein.
- 3. Drehen Sie zum Überprüfen der vorbelegten Stromstärke den Strom‐Einstellknopf einen Schritt in eine beliebige Richtung.
- 4. Zur Bestätigung der Einstellung kehrt das Display nach ein paar Sekunden wieder zu seiner normalen Helligkeit zurück.

**Hinweis:** Der Summennennstrom (Aux+Haupt) beträgt 10 A

### **Vorbelegungsbetriebsart**

- 1. Es gibt drei Vorbelegungswerte P1/ P2/ P3.
- 2. Drücken Sie eine der Vorbelegungstasten (1, 2, oder 3), um die Vorbelegungsbetriebsart einzuschalten (die Anzeige der entsprechenden Taste geht AN).
- 3. Die voreingestellten Werte wurden werksseitig eingestellt und sind in der nachfolgenden Tabelle aufgelistet. Diese Werte werden auch nach dem Ausschalten des Geräts beibehalten.
- 4. Sie können diese Ausgangseinstellungen mit den Spannung- und Strom-Einstellknöpfen ändern.

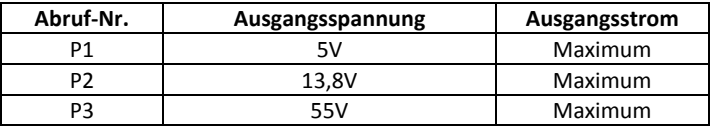

## **Einstellungsmodus**

Stellen Sie die Einstellbetriebsart durch Schieben des Schalters (8) in die Position "Set" ein. Das Netzgerät ist nun für die Vorbelegung bereit.

#### **Einstellen des vorbelegten Ausgangs P1/ P2/ P3**

- 1. Stellen Sie den Abruf‐Schalter (9) auf Position P1, P2 oder P3.
- 2. Stellen Sie mit dem Spannung‐Einstellknopf auf der Gerätefront den gewünschten Spannungswert ein.
- 3. Stellen Sie mit dem Strom‐Einstellknopf auf der Gerätefront den gewünschten Stromgrenzwert ein.
- 4. Wiederholen Sie den Vorgang für die übrigen Abrufpositionen P1, P2, P3, falls gewünscht.
- 5. Stellen Sie den Betriebsartschalter (8) von der Position "Set" auf "Preset", um die Einstellungen zu bestätigen.

#### **Hinweise zur Einstellungsbetriebsart:**

Wenn das Netzgerät ausgeschaltet wird, werden alle Vorbelegungen gespeichert. Überprüfen Sie vor dem Anschluss an eine Last stets die Ausgangsspannung der Vorbelegung. Überprüfen der vorbelegten Werte:

- 1. Schieben Sie den Betriebsart-Wahlschalter (8) in die Position "Preset" und stellen Sie dann den Abruf‐Wahlschalter (9) auf P1, P2 oder P3.
- 2. Die Spannungs‐ und Stromeinstellungen für die entsprechenden Abrufspeicher P1, P2, P3 werden auf dem Gerätedisplay angezeigt.

## **Zum Zurücksetzen der voreingestellte Ausgänge auf den werkseitig voreingestellten Zustand:**

1. Drücken und halten Sie die Spannung Regler 30 Sekunden lang, um das Menü zu öffnen.

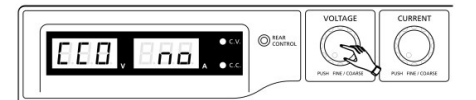

2. Wenn die Anzeige "CCO" drehen, um die Spannung CONTROL‐Knopf, bis das Voltmeter zeigt "rPr.

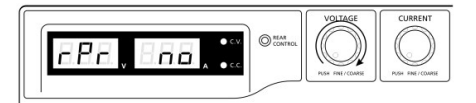

3. Mit der aktuellen Messgerät zeigt 'No', drehen Sie die aktuelle CONTROL‐Knopf, bis die aktuelle Meter zeigt "Ja".

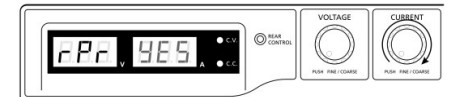

4. Drücken Sie die aktuellen CONTROL‐Knopf einmal, um zu bestätigen.

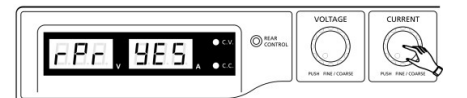

5. Drücken Sie die Spannung CONTROL‐Knopf, um das Menü zu verlassen

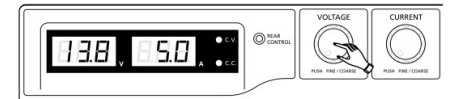

### **Fernsteuerungsbetriebsart**

Eine Anleitung zur Steuerung der Ausgangsspannung und des Ausgangsstroms mit Hilfe der Fernsteuerungsbuchse (10) finden Sie im Abschnitt Fernsteuerung.

#### **Auf Werkseinstellungen zurücksetzen**

- 1. Schalten Sie das Netzgerät aus.
- 2. Halten Sie den Spannung‐ und Strom‐Einstellknopf auf der Gerätefront gleichzeitig gedrückt.
- 3. Schalten Sie das Netzgerät ein.
- 4. Lassen Sie den Spannung‐ und Strom‐Einstellknopf auf der Gerätefront los.

#### **PC‐Schnittstellensteuerung**

 Beziehen Sie sich zur Steuerung des Netzgeräts über die mitgelieferte Software auf den Abschnitt "PC‐Schnittstellensteuerung".

## *Bedienung*

#### **Hinweis:**

Die maximale Ausgangsspannung des DC60 beträgt 60 VDC. Der Summennennstrom beträgt (Aux+Haupt) 10A

#### **Anschluss an eine Steckdose**

Überprüfen Sie vor dem Anschluss an eine Steckdose, ob die Netzspannung in Ihrem Haushalt mit den Angaben auf dem Typenschild des Netzgeräts übereinstimmt. Schließen Sie das Netzgerät mit dem beiliegenden Netzkabel an eine Steckdose an. Stellen Sie sicher, dass der Betriebsart-Wahlschalter (8) in der Position "Normal" steht. Das Modell DCP60 benötigt eine 110 V AC‐Stromquelle, das DCP‐220 eine 220 V Stromquelle.

#### **Einschalten des Netzgeräts und Selbsttest‐Informationen**

Das Netzgerät führt beim Einschalten eine Reihe von Selbsttests durch. Die LED‐Anzeige und weitere Anzeigen auf der Gerätefront leuchten der Reihe nach auf. Wenn der Lüfter überprüft wird, ist ein Luftstromgeräusch hörbar. Nach den Selbsttests leuchten die LED‐Anzeigen für CV, V und A auf und zeigen eine Spannung und einen Strom mit den Werten 0.0 an. Um die Konstant‐ Stromstärke anzuzeigen, drehen Sie den Strom‐Einstellkopf einen Schritt in eine beliebige Richtung. Die Stromanzeige zeigt nach einigen Sekunden wieder 0.0 an. Die Tabelle unten zeigt die Selbsttest‐Sequenz im Detail an:

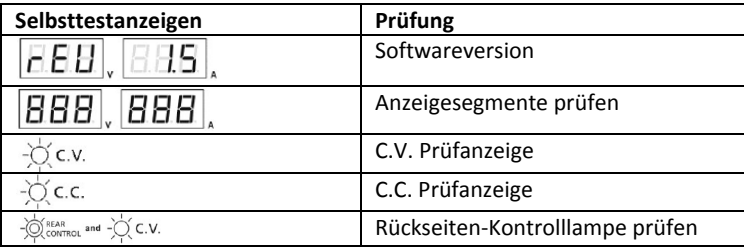

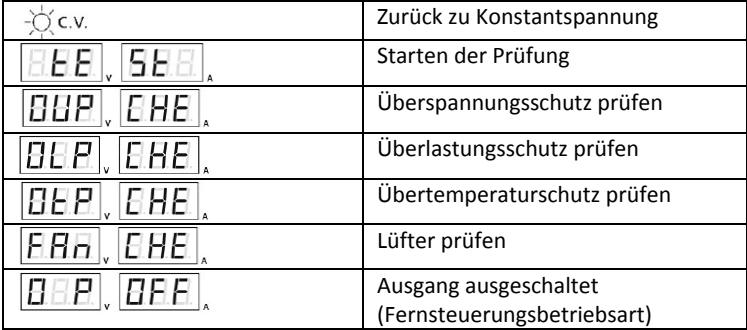

## **Verwendung der Einstellknöpfe**

Die Einstellknöpfe besitzen eine Fein- und Grobeinstellung mit "Klick"-Bewegung. Drücken Sie die Knöpfe zum Umschalten zwischen Grob‐ und Feineinstellung. Beachten Sie die Helligkeitsänderung des entsprechenden LED‐Displays. Stellen Sie die Knöpfe mit der Grob‐ und anschließend mit der Feineinstellung auf die gewünschten Werte. Zur Bestätigung einer Einstellung kehrt das Display nach ein paar Sekunden wieder zu seiner normalen Helligkeit zurück.

## **Anschluss des Netzgeräts und Ausführen einer Prüfung**

- 1. Schließen Sie die zu überprüfenden Geräte an das Netzgerät an. Die rote Klemme (+) wird mit dem Pluseingang und die schwarze Klemme (‐) wird mit dem Minuseingang der Geräte verbunden.
- 2. Schalten Sie zuerst das Netzgerät ein. Das Gerätedisplay und die grüne CV‐Anzeige leuchten auf.
- 3. Schalten Sie dann die zu prüfenden Geräte ein. Das Gerätedisplay und die grüne CV‐Anzeige leuchten weiterhin.
- 4. Die Prüfung kann nun beginnen.
- 5. Wenn Sie fertig sind, schalten Sie zuerst die zu prüfenden Geräte und dann das Netzgerät aus.

## **Einstellen des Netzgeräts im Konstantstrom‐Modus (CC)**

- 1. Stellen Sie den Stromregler auf Minimum
- 2. Stellen Sie den Spannungsregler auf Maximum
- 3. Schließen Sie die Ausgangsleitungen miteinander kurz
- 4. Schalten Sie das Netzgerät ein
- 5. Drehen Sie den Stromregler auf, bis der gewünschte Stromwert erreicht ist.
- 6. Schalten Sie das Netzgerät aus
- 7. Lösen Sie die Ausgangsleitungen voneinander

## **Manuelle Null Funktion**

die Stromversorgung automatisch Nullen die Strommessung bei Power‐up. Manuell Ausführen einer Funktion Null ohne Stromversorgung:

1. Drücken und halten Sie die Spannung Regler 30 Sekunden lang, um das Menü zu öffnen.

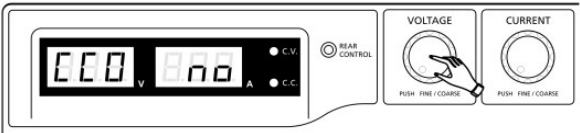

2. Drehen Sie die aktuelle CONTROL‐Knopf, bis das Messgerät zeigt die folgenden:

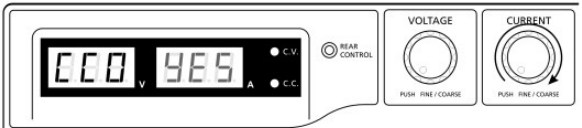

3. Drücken Sie die aktuellen CONTROL‐Knopf einmal, um zu bestätigen. Die Anzeige zeigt 'JA'.

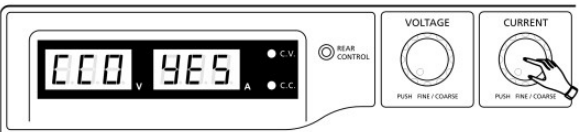

4. Drücken Sie die Spannung CONTROL‐Knopf, um das Menü zu verlassen.

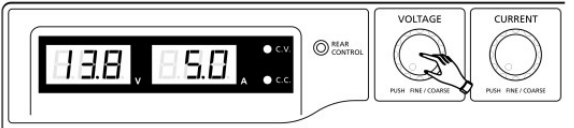

## *Fernsteuerungsbetrieb*

Strom und Spannung können mit zwei Methoden ferngesteuert eingestellt werden. Der Strom muss bei beiden Methoden gesteuert werden, sonst verwendet das Gerät standardmäßig die Konstantstrom‐Betriebsart.

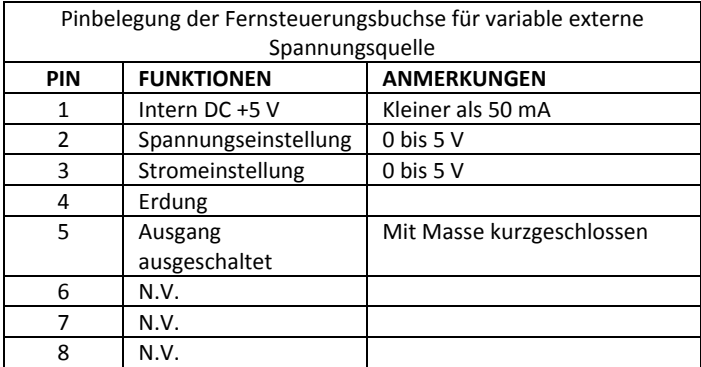

#### **FERNBEDIENUNG ‐ METHODE 1: Gebrauch von zwei externen DC Spannungsquellen**

Prüfen Sie den Ausgangsspannungsbereich des Netzgeräts durch Ändern der externen Spannung.

Schließen Sie den Hauptausgang mit einem **10AWG**-Draht kurz, um die Konstantstrom-Einstellung auf dem Display zu prüfen, während Sie die externe Spannung ändern.

#### **FERNBEDIENUNG ‐ METHODE 2: Gebrauch von zwei 0 bis 5K Ohm variablen Kaltleitern**

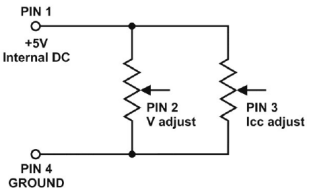

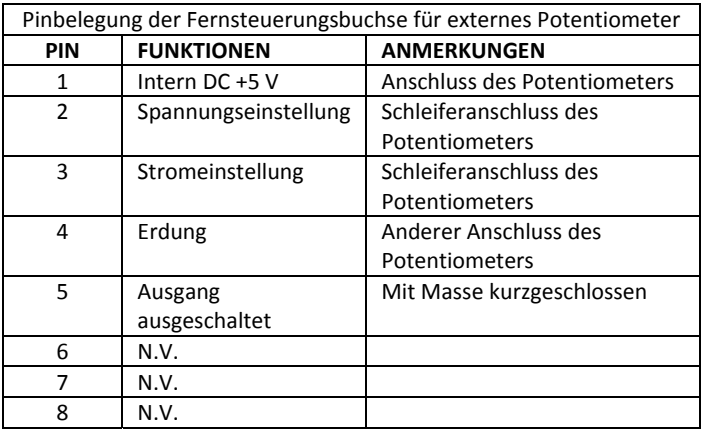

Prüfen Sie den Ausgangsspannungsbereichs des Netzgeräts durch Einstellen des Potentiometers mit 5 kOhm.

Schließen Sie den Hauptausgang mit einem **10AWG**-Draht kurz, um die Konstantstrom-Einstellung auf dem Display zu prüfen, während Sie das Potentiometer einstellen.

#### **Ausgang ferngesteuert ein‐ oder ausschalten**

Das ferngesteuerte Ein‐ oder Ausschalten des Ausgangs kann in den Betriebsarten Normal, Preset, Set und Remote aktiviert werden. Überprüfen Sie folgende Bedingungen:

- Standardmäßig ist Pin 5 offen und der Ausgang eingeschaltet.
- Kurzschließen von Pin 5 und 4 (Masse) schaltet den Ausgang aus.
- Wenn der Ausgang AUS ist, blinken die C.V. & C.C. LEDs. Die aktuelle Ausgangsspannung und die Stromeinstellung werden auf dem Gerätedisplay angezeigt.
- Wenn der Ausgang ausgeschaltet ist, können Sie den Ausgang mit dem Spannung‐ und Strom‐Einstellknopf auf den gewünschten Wert einstellen.

Anmerkung: Verwenden Sie nur den mitgelieferten 8‐poligen Fernsteuerungsstecker und schließen Sie ihn mit 22AWG‐Drähten an. Siehe nachfolgende Abbildung.

Hinweis: Pin-Nummern befinden sich im schwarzen Bereich der Buchse.

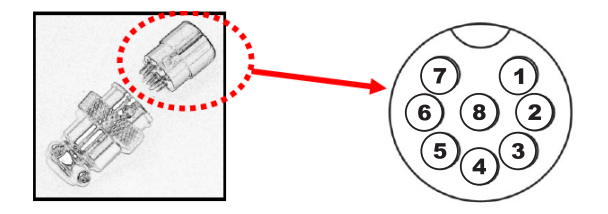

## *PC‐ Software Programm*

When equipped with a USB connection, you can control the output of the power supply through a USB PC connection and the supplied software.

Please refer to the separate Software Help Guide available on the Software CD.

# *Technische Angaben*

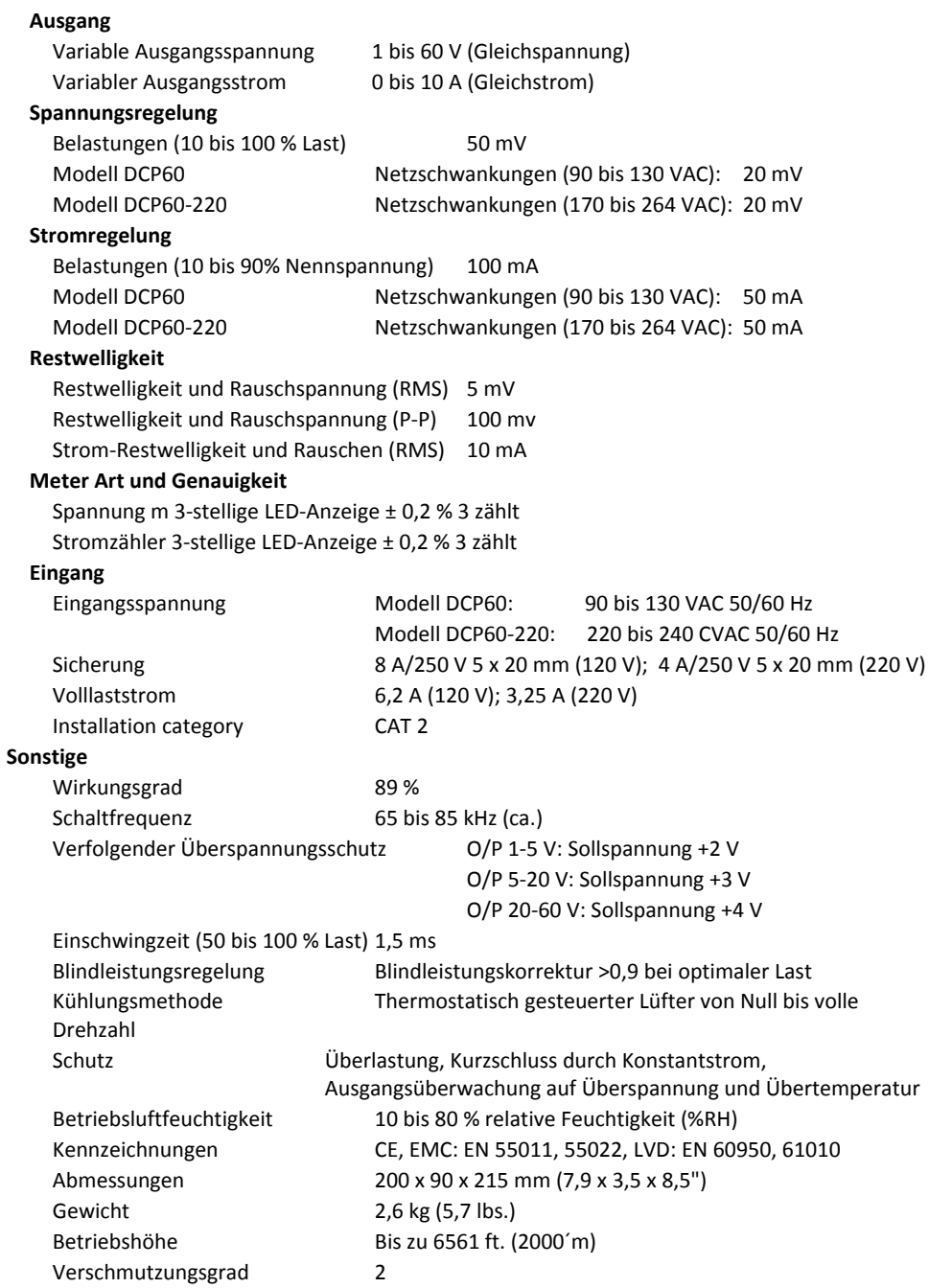

# *Störungsbehebung*

## **OUP: Überspannungsschutz**

Das Gerät verfügt über eine integrierte Überspannungsschutzfunktion. Falls die Ausgangsspannung den eingestellten Wert überschreitet (siehe angegebener Bereich in der Tabelle der technischen Daten), löst die Schutzschaltung aus, der Ausgang wird ausgeschaltet und eine OUP‐Warnung wird angezeigt, siehe unten.

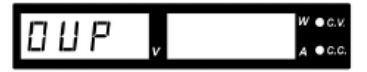

Um die Warnung zurückzusetzen, schalten Sie das Gerät aus und entfernen Sie alle Lasten. Schalten Sie das Gerät wieder ein und es sollte wieder normal funktionieren.

Wenn das Problem weiterhin besteht, wenden Sie sich bitte an den Kundendienst oder an den Händler, bei dem Sie das Gerät gekauft haben.

## **OTP: Übertemperaturschutz**

Im Inneren des Geräts befindet sich ein Temperaturfühler, der überwacht und verhindert, dass sich das Gerät intern übermäßig aufheizt. Wenn ein OTP‐Fehler auftritt, wird der Ausgang abgeschaltet und auf dem LED‐Display wird folgende Warnung angezeigt.

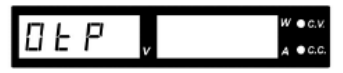

Wenn diese Warnung erscheint, schalten Sie das Gerät aus und entfernen Sie alle Lasten.

Prüfen Sie die Last und Einstellung des Ausgangs. Lassen Sie das Gerät mindestens 30 Minuten lang abkühlen.

Kontrollieren Sie, ob die Belüftungsöffnungen blockiert sind. Prüfen Sie auch, ob rund um das Netzgerät ausreichend Platz vorhanden ist.

Achten Sie darauf, ob Sie das kurze Luftstromgeräusch vom Lüfter hören, wenn das Gerät erneut eingeschaltet wird. Wenn Sie das Luftstromgeräusch nicht hören, kann der Lüfter defekt sein. In diesem Fall das Netzgerät nicht verwenden. Wenden Sie sich an den Kundendienst oder an den Händler, bei dem Sie das Gerät gekauft haben.

## **OCP: Überladungsschutz**

Normalerweise erfolgt der Überlastungsschutz durch die CC‐Konstantstrom‐Betriebsart. Wenn die CC‐ Betriebsart nicht funktioniert oder die Überlastung nicht erkannt wurde, kann das zu einer schweren Beschädigung des zu prüfenden Geräts oder der Last führen. Der OCP wird verwendet, um bei einer Störung des Netzgeräts das Ausmaß der Schäden an den Lasten zu verringern.

Schalten Sie das Netzgerät sofort aus, wenn diese Warnung angezeigt wird (siehe unten).

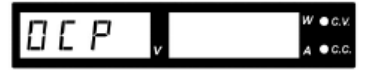

Um diese Warnung zurückzusetzen, entfernen Sie alle Lasten und drücken Sie die Taste OUTPUT ON/OFF. Schalten Sie das Gerät wieder ein und überprüfen Sie es noch einmal sorgfältig.

Wenn das Problem weiterhin besteht, wenden Sie sich bitte an den Kundendienst oder an den Händler, bei dem Sie das Gerät gekauft haben.

## **Copyright** © **2014‐2105 FLIR Systems, Inc.**

Alle Rechte vorbehalten, einschließlich des Rechts der vollständigen oder teilweisen Vervielfältigung in jeder Form.

#### **www.extech.com**